# Tuto : Chanfreins en fraisage

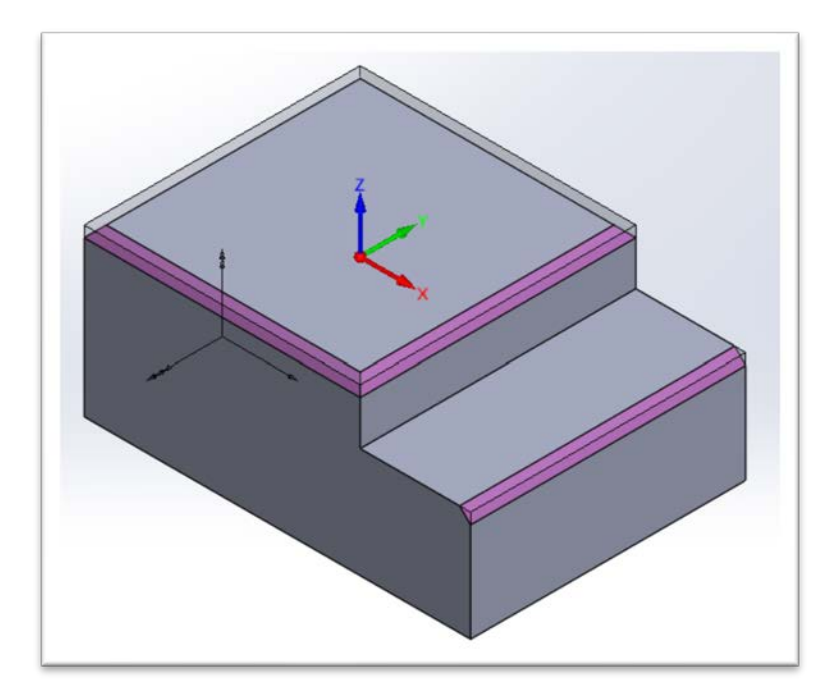

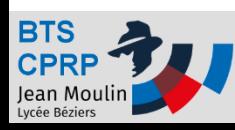

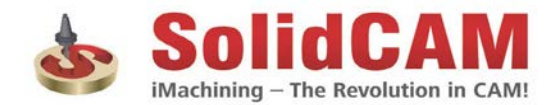

#### Programmer des chanfreins

- Le plus souvent, la programmation des chanfreins est réalisée grâce à des fonctionnalités spécifiques de l'opération de contournage.
- Il est indispensable de bien prendre en compte les particularités de ce type d'opération…

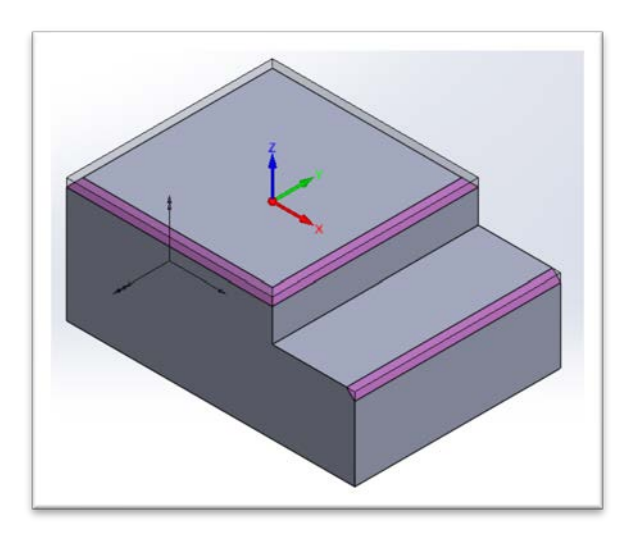

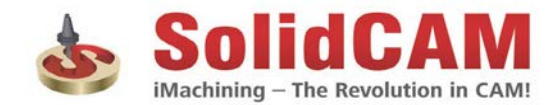

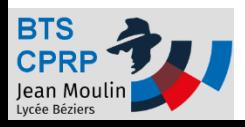

#### Insérer l'opération de contournage

• Pour réaliser le chanfrein supérieur, on utilise une opération de contournage.

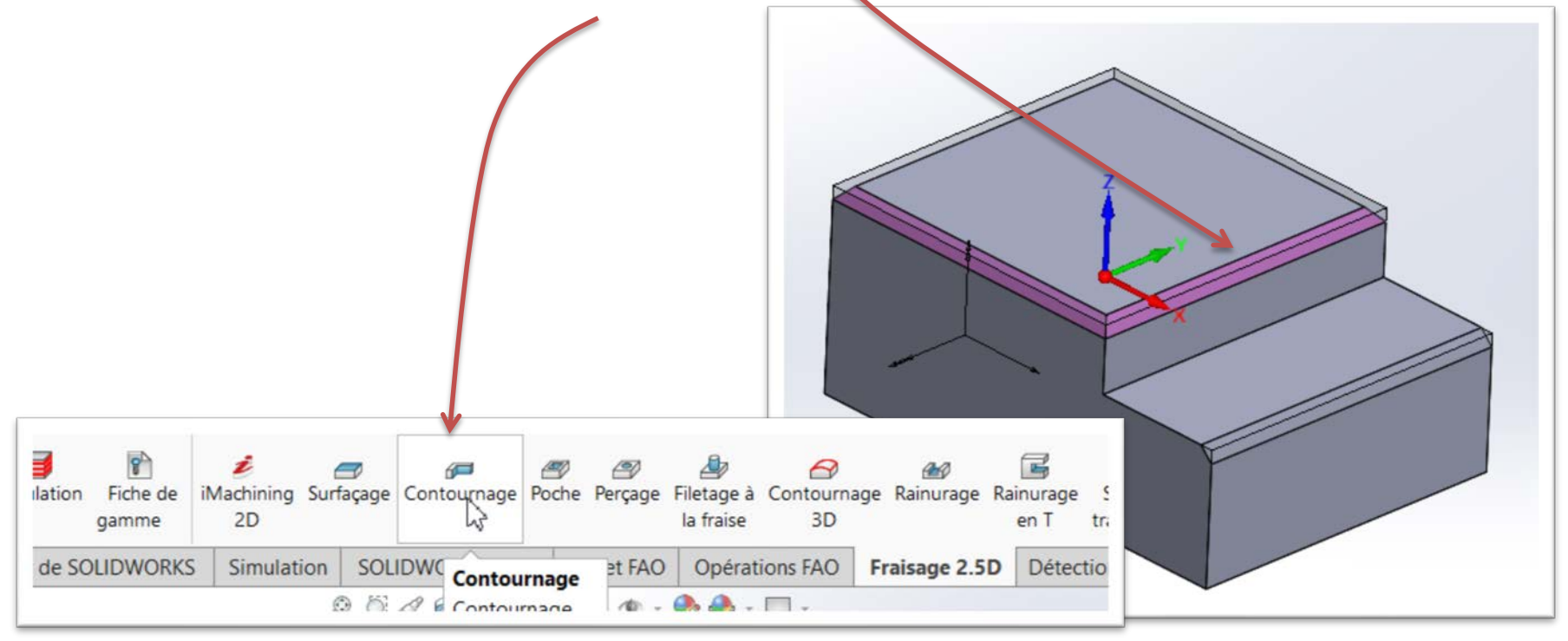

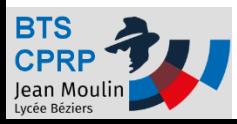

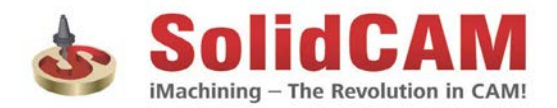

## Définir de la géométrie

• Il est préférable de sélectionner un profil qui correspond à la dimension avant chanfrein

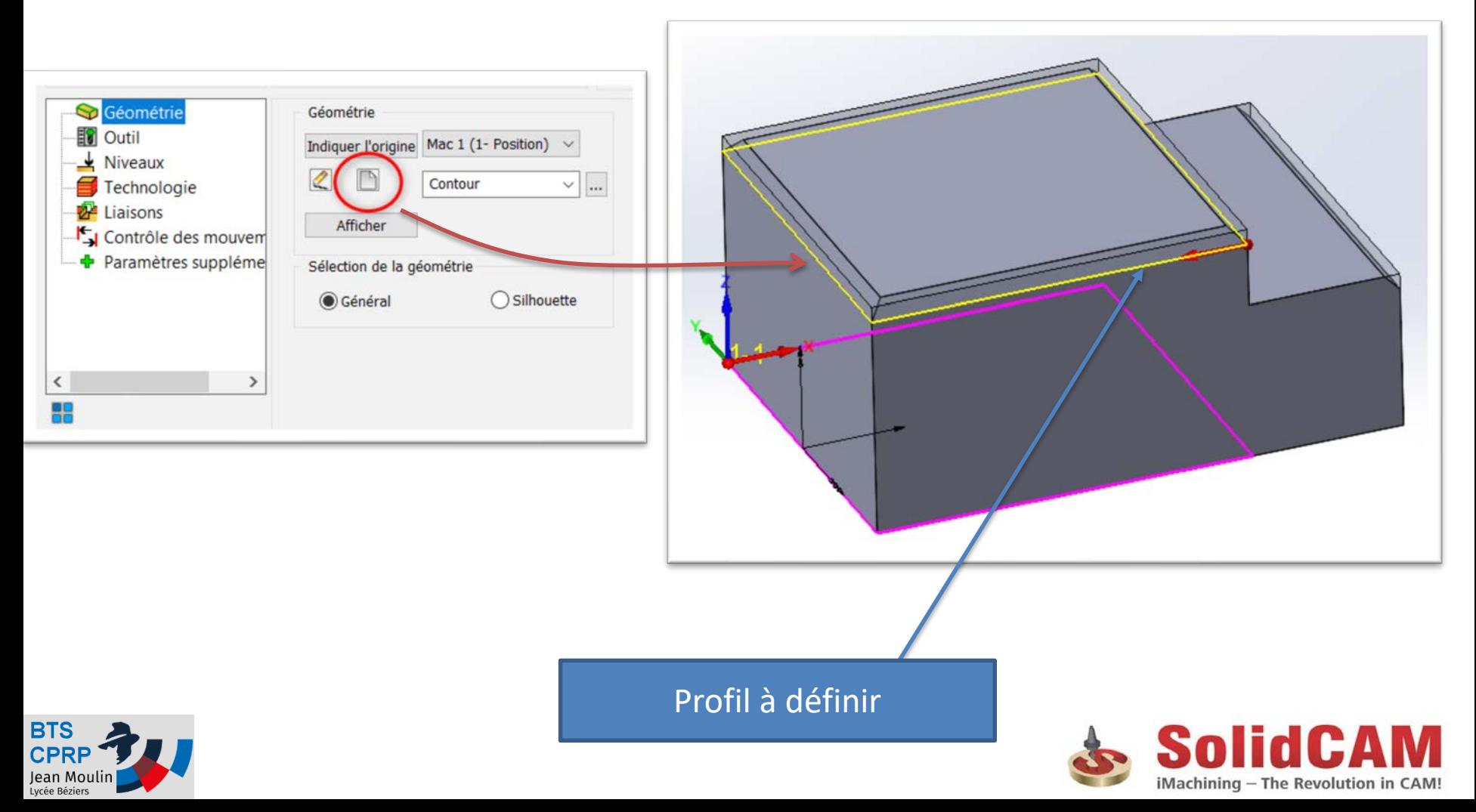

# Définition de l'outil (1/2)

• Suivant l'outil utilisé, choisir une fraise à chanfreiner ou une fraise conique (voir [page suivante\)](#page-5-0)

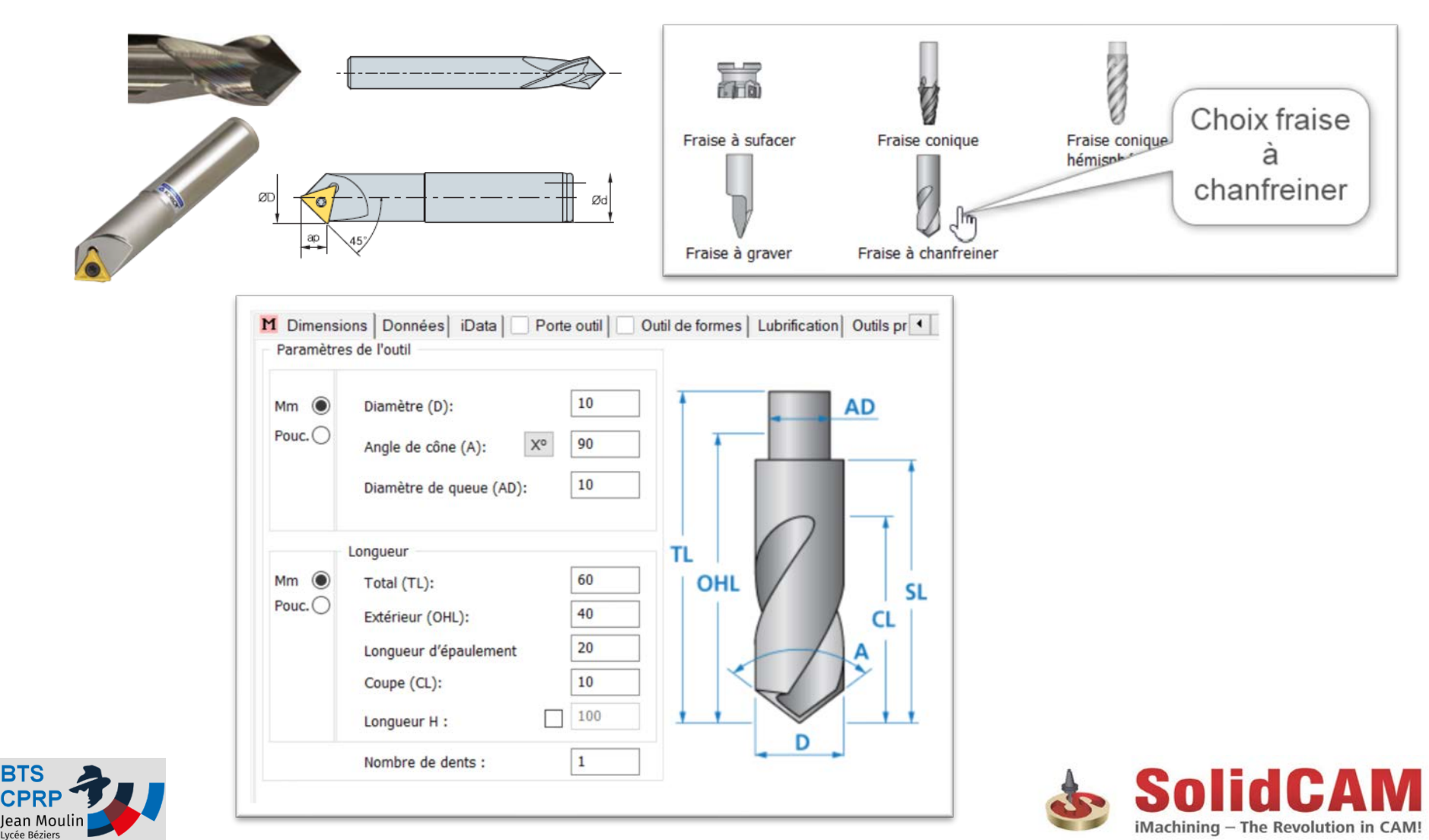

# <span id="page-5-0"></span>Définition de l'outil (2/2)

![](_page_5_Figure_1.jpeg)

![](_page_5_Picture_2.jpeg)

![](_page_5_Picture_3.jpeg)

### Définition des niveaux

• On définit le plan supérieur et la profondeur du chanfrein *(cette profondeur correspond à la position souhaitée du profil défini plus haut).*

![](_page_6_Figure_2.jpeg)

# Définition de la technologie (1/2)

![](_page_7_Picture_8.jpeg)

![](_page_7_Picture_2.jpeg)

![](_page_7_Picture_3.jpeg)

# Définition de la technologie (1/2)

• On définit le diamètre de l'outil qui usinera le profil souhaité

Opération de contournage

![](_page_8_Picture_2.jpeg)

![](_page_8_Picture_3.jpeg)

日日日

 $\overline{\phantom{a}}$ 

Ⅲ 98

Choisir le diamètre

de coupe

Template

日日

 $12$ 

500

 $\times$ 

# Visualiser l'usinage

• Réaliser une « simulation solide » vérifier en particulier la position en Z de l'outil. Corriger éventuellement et vérifier les approches et retraits.

![](_page_9_Picture_2.jpeg)

![](_page_9_Picture_3.jpeg)

![](_page_9_Picture_4.jpeg)

## Jauges outils et corrections

• Les jauges de longueur des outils se font **toujours** sur le bout de l'outil (il n'y a pas de correction de rayon sur ces opérations => la jauge de rayon est donc inutile)

![](_page_10_Figure_2.jpeg)

• Après mesure du chanfrein la correction éventuelle se fait sur la longueur de l'outil !

![](_page_10_Picture_4.jpeg)

![](_page_10_Picture_5.jpeg)

#### Pour aller plus loin…

- Chanfreins de hauteurs en Z différentes
	- On peut réaliser plusieurs opérations (une par niveau en Z)
	- Utiliser l'opération « Détection de chanfrein »

![](_page_11_Figure_4.jpeg)

![](_page_11_Picture_5.jpeg)

![](_page_11_Picture_6.jpeg)

#### Pour aller plus loin…

• Chanfrein 3D

– La mise en œuvre est très proche de la procédure donnée ci-dessus. Choisir « Contournage 3D »

![](_page_12_Figure_3.jpeg)

![](_page_12_Picture_4.jpeg)

![](_page_12_Picture_5.jpeg)

#### Tester !

![](_page_13_Picture_1.jpeg)

![](_page_13_Picture_2.jpeg)

![](_page_13_Picture_3.jpeg)